Глава третья

## *Работа с флешкой и переносным жестким диском*

Принцип работы с флешкой и переносным жестким диском (запоминающими устройствами) одинаков: вы подключаете запоминающее устройство к компьютеру, а затем открывается окно устройства. Вы видите ту информацию, которая на нем размещена. Можете открыть нужные файлы, перенести необходимую информацию с компьютера и на компьютер, удалить информацию.

Принцип работы с запомина- ющим устройством:

- 1. Подключить устройство к компьютеру.
- 2. Открыть окно устройства.
- 3. Открыть, перенести или удалить нужные файлы.

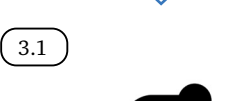

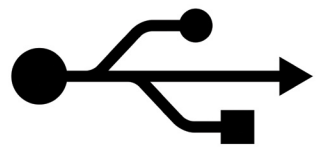

3.2

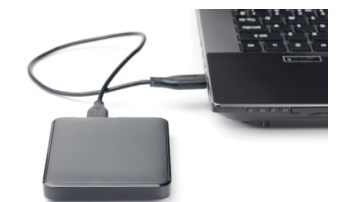

## *Подключение запоминающих устройств к компьютеру*

Флешка и переносной жесткий диск подключаются в USB-гнездо.

USB – провод или разъем обозначается знаком  $(3.1)$ .

Переносной диск подключается к компьютеру с помощью провода. Провод идет в комплекте при продаже диска. Один конец подключаете к диску, второй к компьютеру $\left(\begin{smallmatrix} 3.2 \end{smallmatrix}\right)$ .

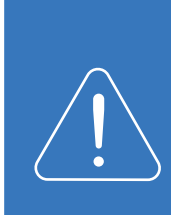

Современные модели мобильных телефонов, цифровые фотои видеокамеры, другие устройства имеют съемные элементы – карты памяти, которые хранят изображения, музыку и другую информацию. Видов карт памяти очень много и часто необходимы дополнительные адаптеры для их подключения. Лучше не извлекайте карту памяти из вашего фотоаппарата, мобильного телефона или видеокамеры. Работать с данными на карте памяти можно, подключив к компьютеру через USB-провод само устройство.

После подключения запоминающего устройства компьютер его должен его распознать («увидеть»). Как правило, через несколько секунд на экране монитора автоматически появляется окно. Удобнее сразу посмотреть, какие файлы есть на данном устройстве. Для этого нажмите «Открыть папку для просмотра файлов» (3.3).

3.3

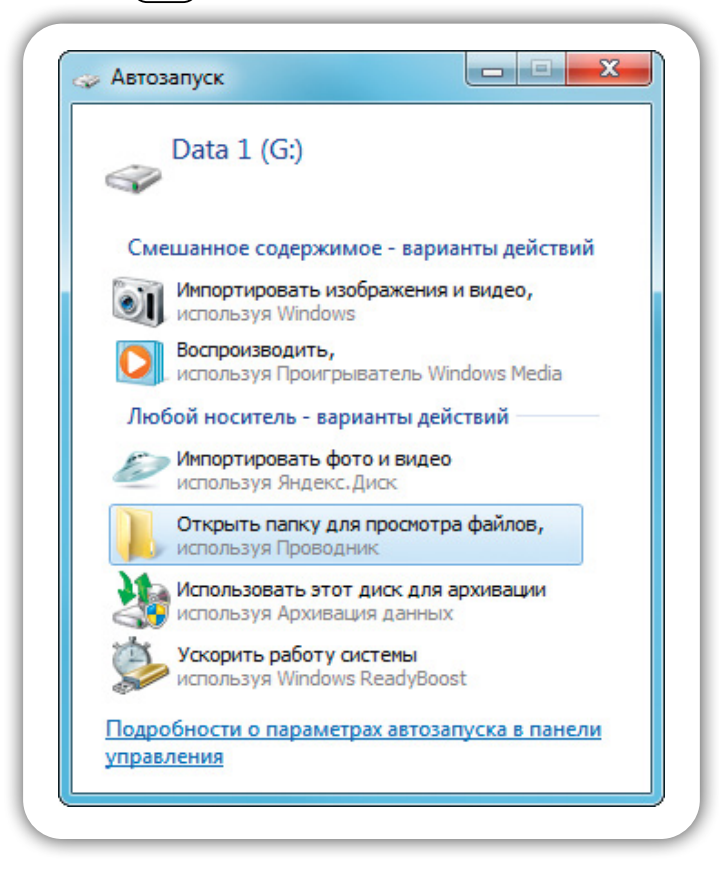

Если по каким-то причинам окно подключенного устройства не открылось, зайдите в «Мой компьютер» (для этого нажмите соответствующую иконку на «Рабочем столе», либо нажмите кнопку «Пуск» и далее надпись «Компьютер»). Компьютер «видит» ваше устройство как дополнительный «Съемный диск». Кликните на него  $(\,\,{}^{\,}3.4\,)\,.$ 

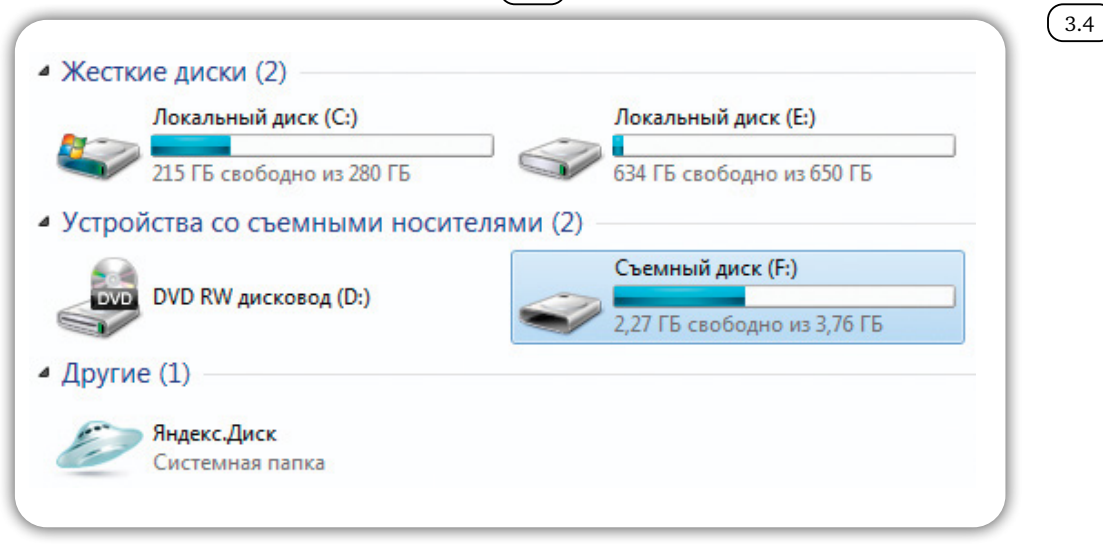

- 1. Вставьте флешку в USBразъем компьютера.
- 2. В появившемся окне нажмите «Открыть папку для просмотра файлов».

Откроется окно, где можно увидеть все файлы, которые размещены Чтобы открыть на компью-<br>тере флешку: **НА ПОДКЛЮЧЕННОМ ЗАПОМИНАЮЩЕМ УСТРОЙСТВЕ** (3.5).

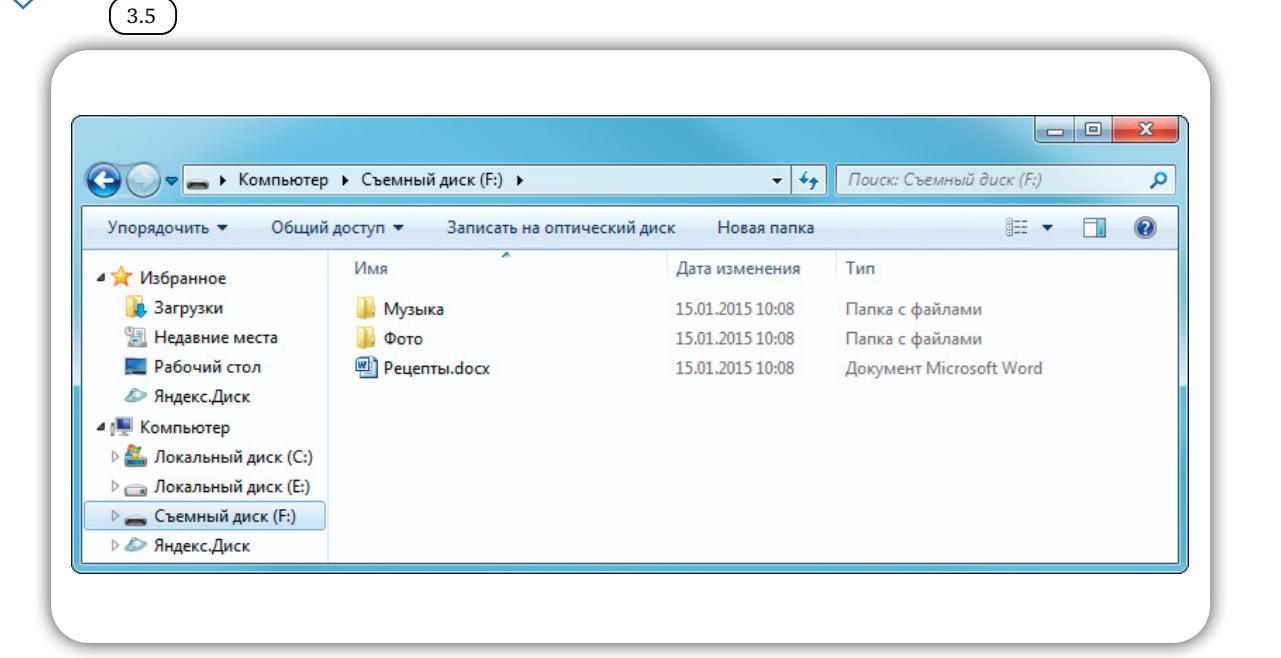

## *Перемещение файлов с запоминающего устройства на компьютер и обратно*

Вы всегда сможете открыть файлы размещенные на флешке, карте памяти или жестком диске, воспроизвести фильм или музыку, посмотреть фотографии, переименовать любой файл или папку, скопировать, переместить или удалить.

с флешки или жесткого диска:

Чтобы переместить файл

- 1. Подключите устройство к компьютеру.
- 2. Откройте флешку или жесткий диск на компьютере.
- 3. Скопируйте нужные файлы или папки.

Более подробно о действиях с файлами и папками можно прочитать в главе 2 «Файлы и папки» учебного пособия «Азбука Интернета».

Наведите на нужный файл курсор (вы также можете выделить несколько фалов или папок удерживая левую кнопку мыши и обводя элементы для копирования). После выделения нажмите правую кнопку мыши. Выберете «Копировать» ( 3.6 *)*.

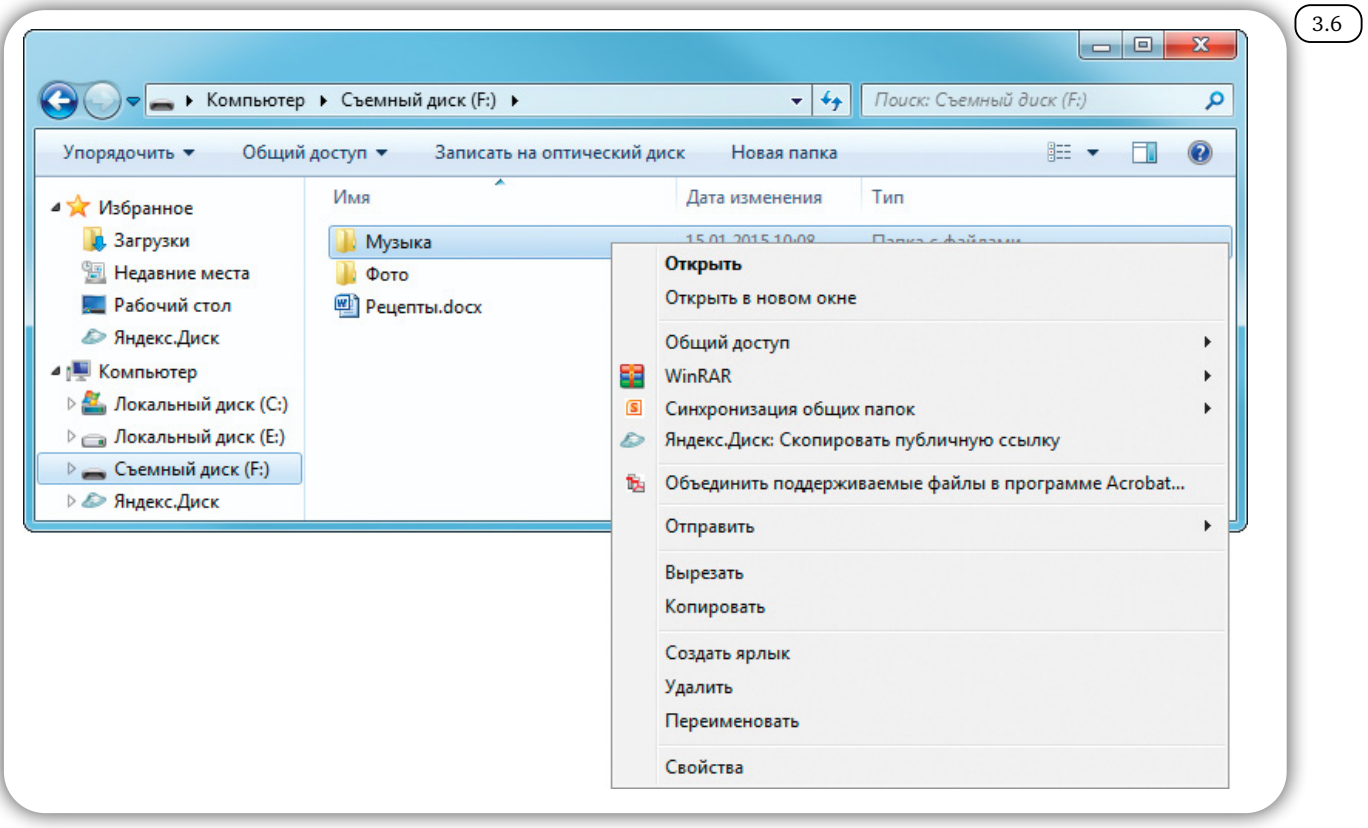

Откройте место на компьютере, куда хотите перенести файл.

Нажмите правую кнопку мыши и выберите «Вставить». При этом файлы скопируются на ваш компьютер, а также останутся на запоминающем устройстве. Если вы выберите команду «Вырезать», то файлы с носителя будут скопированы на компьютер, но удалены с запоминающего устройства.

Точно также можно перенести информацию с компьютера на запоминающее устройство.

## *Контрольные вопросы*

- 1. Что нужно, чтобы начать работать с файлами, которые находятся на флешке?
- 2. Как открыть запоминающее устройство?
- 3. Как компьютер «видит» подключенный жесткий диск или флешку?